# AVEC NOS ÉLÈVES

# Construction de trajectoires d'astéroïdes

**Ghislain Bernard***,* enseignant de sciences physiques, Draguignan.

*Vous trouverez dans cet article de nombreuses idées d'activités autour de l'astéroïde Éros à partir des éphémérides de l'IMCCE. Vous pourrez en particulier tracer son orbite avec le logiciel Regressi ou vérifier les lois de Kepler.*

Lors du stage de formation des enseignants inscrit au PAF de l'académie de Nice en 2020 nous avons eu une commande de notre corps d'inspection pour travailler sur le traitement de données numériques avec les élèves. J'ai donc eu l'idée d'utiliser Regressi pour tracer les trajectoires des comètes. Nous pouvons appliquer la même méthode pour tracer la trajectoire des astéroïdes. Nous choisissons ici l'astéroïde (433) Éros. Éros est intéressant à plus d'un titre avec des élèves.

• Lors de la dernière opposition périhélique l'IMCCE a développé un site très intéressant avec de nombreuses informations<sup>1</sup>.

• Certes c'est un astéroïde avec une magnitude faible en ce moment et il est difficile de le photographier avec du matériel d'amateur. Mais sa trajectoire tout d'abord est assez elliptique pour raisonner avec les lois de Kepler ; un autre astéroïde intéressant serait (1862) Apollon (e = 0,560). C'est par contre une très belle cible avec le télescope scolaire robotisé IRIS de l'OHP<sup>2</sup> . Éros passe à l'opposition en juin 2021, c'est l'occasion de le photographier. Mais cette opposition n'est pas des plus favorables car Éros n'est pas au périhélie… la dernière fois était en 1975… la prochaine en… 2056 ! (voir figure 1 page 26 article de D. Descout).

• L'IMCCE propose un travail de parallaxe avec Éros pour déterminer la valeur de l'unité astronomique<sup>3</sup>.

• De plus cet astéroïde n'est pas trop gros, et donc il n'est pas de forme sphéroïde. Il tourne sur lui-même et renvoie la lumière de façon différente selon son orientation. (236) Cléopâtre peut être utilisé aussi pour ce travail. Il est donc possible d'enregistrer une courbe de lumière (photométrie) pour étudier sa rotation. Cette courbe de lumière peut être obtenue avec AstroImageJ par exemple<sup>4</sup> .

• Il est possible d'utiliser une imprimante 3D pour imprimer une maquette de cet astéroïde. Vous trouverez le fichier nécessaire sur Thingiverse<sup>5</sup>.

Cet astéroïde a une trajectoire un peu plus elliptique que les plus gros astéroïdes. Cet exercice permettra donc aussi de travailler sur la deuxième loi de Kepler avec Regressi. Cette idée est partie de l'excellent article de Francis Berthomieu sur la trajectoire des comètes<sup>6</sup>. Cet article proposait des maquettes à imprimer. Le but ici est de manipuler Regressi pour construire les trajectoires et de fabriquer les fichiers avec vos élèves.

#### **Ellipse et vitesse**

L'astéroïde étudié a une trajectoire elliptique. La « longueur » de l'ellipse vaut 2a avec a le demi grand axe. La forme de l'ellipse est définie par l'excentricité  $(0 < e < 1)$ . Si e vaut 1 l'orbite est parabolique. Si e vaut 0 l'orbite est circulaire. Si e est très proche de 0 alors l'orbite est quasi circulaire. Plus e se rapproche de 1, plus l'orbite a une forme elliptique « aplatie et allongée ». L'astéroïde est en orbite autour du Soleil. Celui-ci occupe un des foyers de l'ellipse. Le périhélie P (figure 1) correspond à la distance astéroïde-Soleil minimale et l'aphélie correspond à la distance astéroïde-Soleil maximale.

La vitesse de l'astéroïde le long de son orbite n'est pas constante. Elle est maximale au périhélie P et minimale à l'aphélie. De plus cette orbite est contenue dans un plan P1 (bleu) qui est incliné par rapport au plan de l'écliptique P2 (vert).

### **Les éléments orbitaux**

Wikipédia nous renseigne sur les paramètres orbitaux d'une comète ou d'un astéroïde. La trajectoire de ces objets est repérée dans un repère écliptique centré sur le Soleil, la direction origine étant celle du point vernal γ (position du Soleil vu depuis la Terre à l'équinoxe de mars).

<sup>1</sup> <https://eros2019.imcce.fr/index.html>

<sup>2</sup> <http://iris.lam.fr/>

<sup>3</sup> [https://eros2019.imcce.fr/formulaire.html.](https://eros2019.imcce.fr/formulaire.html) Voir également l'article page 26.

<sup>4</sup> <https://www.astro.louisville.edu/software/astroimagej>

<sup>5</sup> <https://www.thingiverse.com/thing:3331456>

<sup>6</sup> Cahiers Clairaut n° 141 (2013).

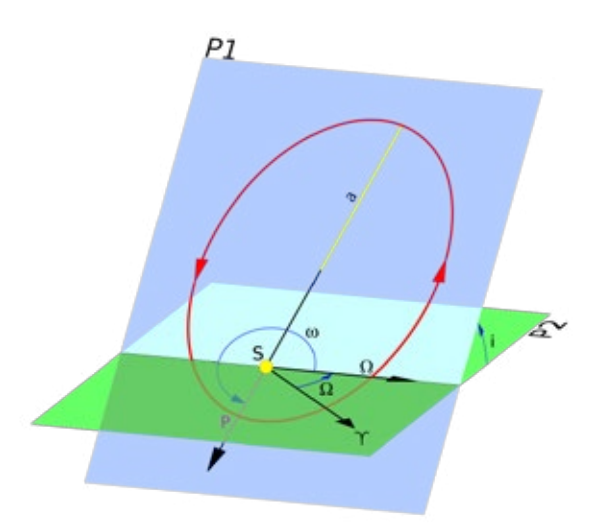

*Fig.1. Éléments orbitaux d'une comète ou d'un astéroïde.*

• L'intersection du plan de l'orbite et de l'écliptique est fixée par la longitude du nœud ascendant  $(\Omega)$ .

• Dans le plan de l'orbite P1, l'orientation de l'orbite est fixée par un paramètre, l'argument du périhélie ω.

• L'inclinaison du plan de l'orbite P1 sur l'écliptique P2 est noté i.

Dans le plan de l'orbite on repère la position de l'astéroïde avec deux coordonnées polaires : r, la distance au Soleil, et α, l'angle entre le nœud ascendant et l'astéroïde. On voit donc que le nœud ascendant correspond à l'axe des x.

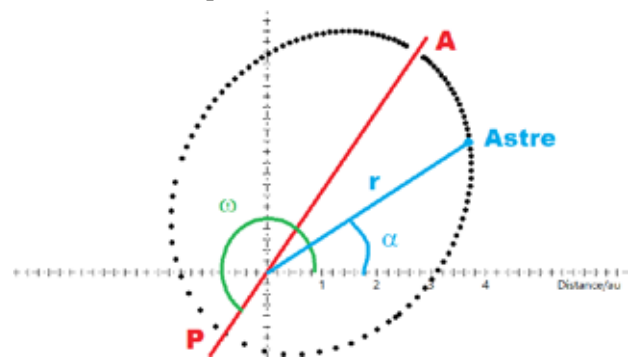

*Fig.2. Exemple de trajectoire d'un astre (comète ou astéroïde). On repère la position de l'astre avec ses coordonnées (r, α).*

# **Tracé de l'orbite d'Éros**

Le but de cette activité est d'utiliser les données numériques de l'IMCCE et de les traiter avec Regressi pour faire tracer l'orbite d'un astéroïde aux élèves (orbite rouge sur la figure 1). Ensuite ils tracent avec la même échelle la trajectoire de la Terre sur le plan de l'écliptique puis assemblent les deux plans en respectant l'angle i entre les deux.

#### **Étape 1**

La base de données JPL Small Body Browser donne tous les paramètres orbitaux dont ceux qui nous seront utiles ici :

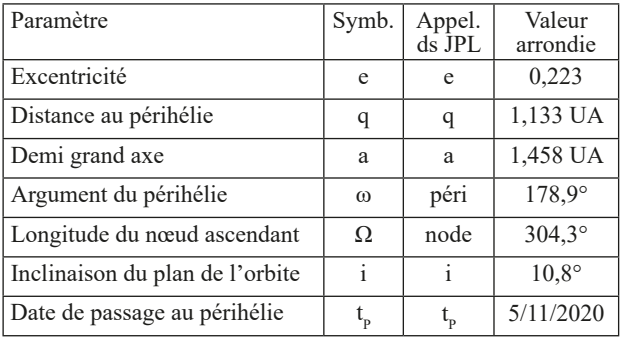

Avant le tableau, il est possible de cliquer sur show orbit diagram pour visualiser une vue en 3D interactive du Système solaire avec l'astéroïde. On remarque sur le tableau ci-dessus que l'argument du périhélie est très proche de 180°, la ligne des nœuds est donc quasiment confondue avec le grand axe de l'ellipse qui passe par le périhélie et l'aphélie.

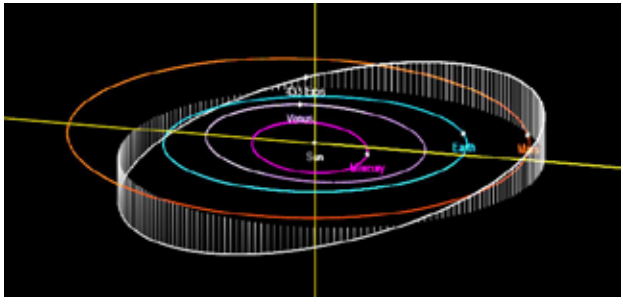

*Fig.3. L'orbite d'Éros visualisée par le JPL Small-Body Database Browser.*

#### **Étape 2**

Nous utilisons ensuite un serveur d'éphémérides Miriade7 sur le site de l'IMCCE pour obtenir les données numériques de position de l'astéroïde. Le paramètre important ici est la période qui est de 643 j et la date de passage au périhélie. Nous pouvons renseigner le formulaire pour avoir des points sur un peu moins d'une période à partir de la date de passage au périhélie (nous verrons pourquoi par la suite).

- Target : a:Éros
- Epoch Number of date : 64 pour 64 points au total
- Epoch Computation Dates : 10 days pour un point tous les 10 jours. Validate
- Reference center : Heliocenter Validate
- Reference plan : Ecliptic
- Coordinates : spherical (pour commencer) Compute Ephemeris

<sup>7</sup> Le nouveau site de l'IMCCE ([https://ssp.imcce.fr\)](https://ssp.imcce.fr) permet d'obtenir ces éphémérides à partir d'un questionnaire en français. Son utilisation est décrite dans le n° 168 des Cahiers Clairaut (2019) page 14.

#### **Les coordonnées écliptiques**

Elles repèrent la position de l'astéroïde (étoile rouge sur le schéma) par rapport au plan de l'écliptique et à la direction du point vernal γ. *Fig. 4.*

λ: longitude écliptique, c'est l'angle entre le plan orthogonal à l'écliptique passant par l'astéroïde et le Soleil, et la direction du point vernal γ, mesuré de 0 à 360°. β : c'est la « hauteur » de l'astéroïde sur l'écliptique, de  $-90^\circ$  à + 90°.

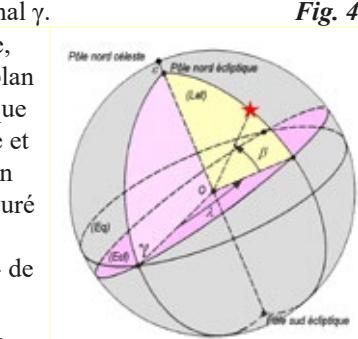

Le formulaire renvoie un fichier texte en colonnes avec les dates et les coordonnées. Nous allons l'enregistrer au format VOTable (CTRL+S). Son nom est par défaut chez moi Proxy.php.xml.

#### **Étape 3**

Ouvrir Regressi puis ouvrir le fichier Votable (bien sélectionner en bas à droite le type VOTable IMCCE. xml. La première colonne Target est inutile, vous pouvez la supprimer ainsi que la colonne H qui est la magnitude.

Trier le tableau dans l'ordre des t croissants (cette étape est très importante pour la suite). Les jours sont croissants avec 10 jours entre chaque ligne.

Pour commencer le travail, nous allons analyser quelques courbes en représentation cartésienne de façon à faire réfléchir les élèves qui doivent avoir la trajectoire dans l'espace dans la tête et faire la correspondance avec le graphique analysé. Ce premier exercice permet de vérifier que les élèves comprennent bien la notion de périhélie et d'aphélie et quelles sont ces deux coordonnées écliptiques. On en profite aussi pour leur demander la distance au périhélie.

Pour sélectionner les coordonnées : Graphe, Coordonnées. Ne conserver qu'une seule courbe.

On utilise Outils Réticule Libre pour faire les graphiques suivants.

• Distance = f(longitude). Déterminer les longitudes du périhélie et de l'aphélie.

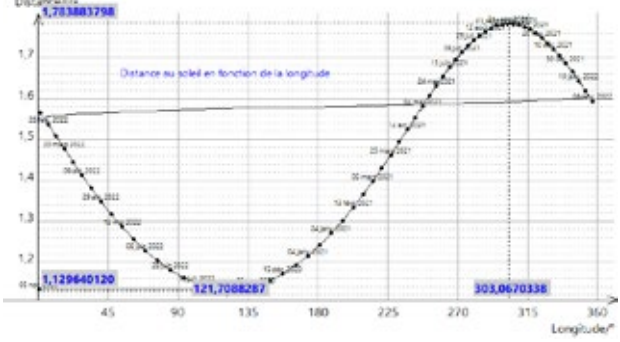

*Fig.5. Distance au Soleil en fonction de la longitude. La longitude du périhélie est 122°, celle de l'aphélie 303°.*

• Distance = f(latitude). Déterminer la latitude du périhélie et de l'aphélie.

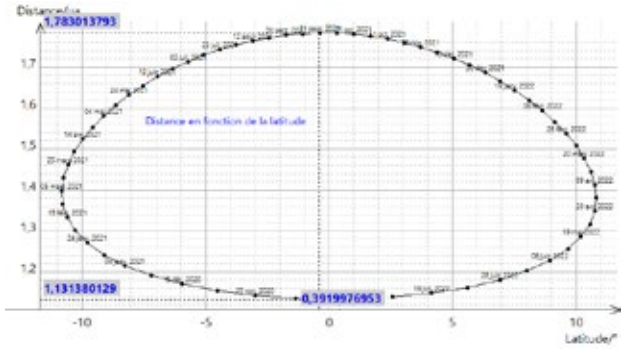

*Fig.6. Distance au Soleil en fonction de la latitude.*

Sur ce dernier graphique il est un peu plus difficile de déterminer les valeurs.

En analysant les deux graphiques, on peut bien sûr faire remarquer aux élèves que les différences de longitude de P et de A sont séparées de 180°. On remarque aussi que les valeurs de latitude de A et de P sont opposées (aux erreurs de mesure près) car ces deux points sont reliés par une ligne qui passe par le Soleil. On voit aussi qu'au maximum, la latitude de la comète est d'un peu moins de 11°… qui correspond à l'inclinaison  $i = 10,8^{\circ}$  que nous donne le site du JPL (voir tableau page précédente).

Les distances du périhélie (q) et de l'aphélie nous permettent de voir la taille de l'orbite comparée aux dimensions du Système solaire et en particulier de l'orbite de la Terre. Ces valeurs sont à rapprocher de la visualisation 3D vue au-dessus (figure 3).

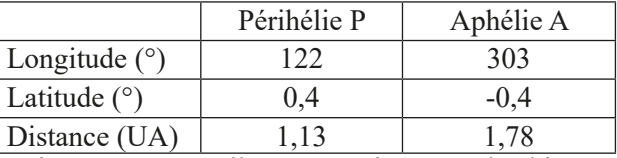

Maintenant nous allons pouvoir tracer l'orbite en coordonnées polaires8. Attention, on peut être tenté de représenter Distance = f(longitude), on obtient alors un graphique qui ne correspond à rien : en effet la longitude est un angle compté dans le plan de l'écliptique… pas dans le plan de l'orbite.

Dans le plan de l'orbite, les coordonnées polaires sont α (angle polaire entre le nœud ascendant et l'astéroïde) et r (distance Soleil astéroïde). Elles permettent de tracer une courbe en coordonnées polaires :

$$
r\!=\!\frac{(1+e)\,q}{1+e\times(\alpha-\omega)}
$$

L'IMCCE nous fournit la distance r en UA. Mais

<sup>8</sup> On trouvera une autre manière de tracer ce type de trajectoire dans le n° 168 des Cahiers Clairaut page 17 (*Tracer la trajectoire d'une comète*)

la longitude n'est pas l'angle α. Il nous faut donc calculer toutes les valeurs de l'angle  $\alpha$  angle polaire en inversant la formule ci-dessus. Ce qui donne :

$$
\alpha = \omega + \arccos\left(\frac{(1+e)q - r}{re}\right)
$$

• Commencer par entrer e, q et ω en Paramètres expérimentaux dans Regressi avec tous les chiffres significatifs possibles donnés au-dessus par JPL.

• Attention pour créer la grandeur α dans Regressi il y a une petite astuce. Si on calcule directement la valeur de α ci-dessus, la fonction arccos calculera toujours la même valeur de  $α - ω$ .

• On pose  $β = α - ω$  et comme la première date correspond au passage au périhélie, la distance est croissante ; pour éviter le problème ci-dessus on force un calcul de β négatif si on dépasse l'aphélie.

β=if(Distance[i]>Distance[i-1],Acos(((1+e)\*q-Distance)/(Distance\*e)),-Acos(((1+e)\*q-Distance)/ (Distance\*e)))

α=β+ω

Il suffit ensuite de tracer le graphe polaire distance =  $f(\alpha)$ 

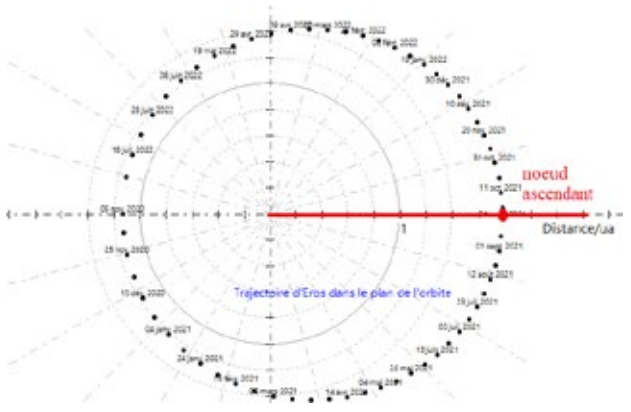

*Fig.7. La trajectoire d'Éros dans le plan de son orbite.*

Pour ajouter les dates on ajoute une courbe avec la variable texte sous forme de date. Attention avant d'imprimer il faut trouver une échelle simple commune avec la Terre pour pouvoir assembler des trajectoires imprimées avec la même échelle. Par exemple ici on peut prendre [-2ua ; +2ua] pour les abscisses et pour les ordonnées.

Pour plus de facilité, on ouvre une nouvelle fois Regressi dans une nouvelle « session » et on conserve ouvert le premier fichier.

Nous allons maintenant faire un fichier avec des dates similaires pour l'orbite de la Terre dans le plan de l'écliptique.

Nous commençons par retourner dans le formulaire de Miriade pour générer un fichier VOTable pour la Terre. On choisira 36 dates espacées de 10 jours… Pour traiter l'orbite de la Terre, c'est plus simple : l'orbite de la Terre est Distance = f(longitude) avec la même échelle [-2ua ; +2ua] sur les deux axes.

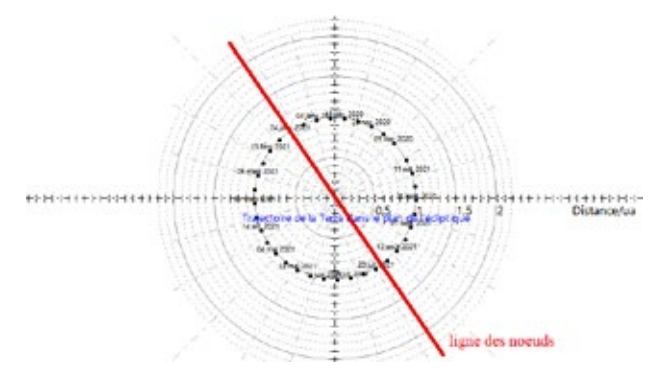

On imprime ensuite les deux trajectoires. *Fig.8. La trajectoire de la Terre dans le plan de l'écliptique.*

Pour assembler les deux plans correctement, on commence par tracer les deux droites rouges (la ligne des nœuds sur le plan de l'écliptique ainsi que le demi axe [Ox) qui est la direction du nœud ascendant sur le plan de l'orbite), puis on découpe les deux demi-

Enfin, on colle un triangle d'angle  $i = 10.8^\circ$  entre les deux plans pour les tenir.

droites rouges.

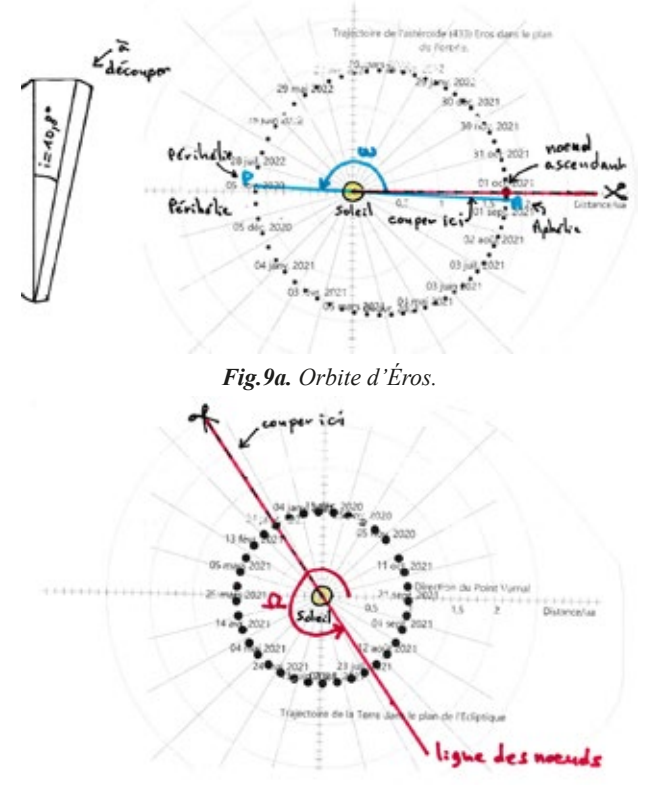

*Fig.9b. Orbite de la Terre.*

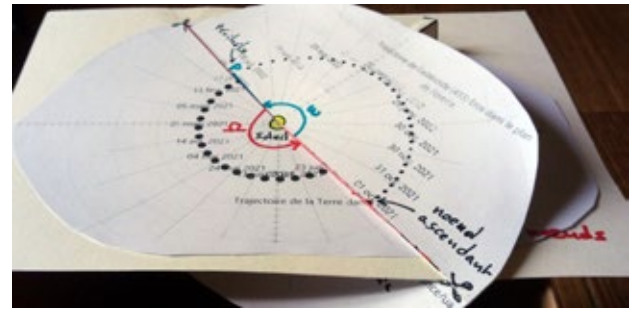

*Fig.9c. La maquette une fois montée.*

## **La deuxième loi de Kepler à partir des données de l'IMCCE**

Ce travail peut très bien prendre place dans le cadre du nouveau programme de l'enseignement de spécialité en terminale en physique.

Le calcul de l'aire balayée tous les 10 jours est un peu compliquée en coordonnées polaires au lycée. On peut proposer aux élèves d'utiliser le fichier des coordonnées rectangulaires x,y,z pour calculer les aires balayées par le rayon vecteur Soleil-astéroïde.

On retourne sur le serveur Miriade et, pour Éros, on génère un fichier en coordonnées rectangulaires.

Dans ce nouveau fichier .xml on a 7 variables à exploiter :

• 3 coordonnées X, Y, Z de positions ;

• 3 coordonnées Xp, Yp, Zp de vitesses calculées selon les 3 axes. (On peut aussi renommer ces variable vx, vy, vz pour une meilleure compréhension des élèves) ;

• la distance entre l'observateur (qui est ici posé sur le Soleil) et l'astéroïde, notée « observer distance ». Nous pouvons renommer cette colonne Distance.

On commence par calculer dans la fenêtre *Expression* la vitesse v de l'astéroïde dans le référentiel héliocentrique ainsi que la distance au Soleil.

$$
v = sqrt(Xp^2+Yp^2+Zp^2)
$$

On trace alors la vitesse en fonction de la distance au Soleil (figure 10).

On voit bien sur le graphique que la vitesse est maximale au périhélie P et minimale à l'aphélie A.

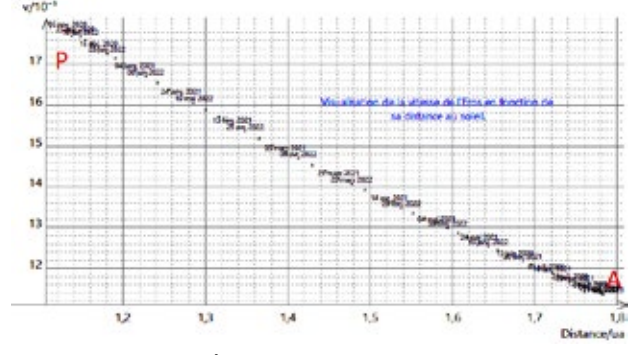

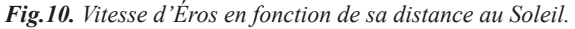

Nous allons maintenant faire calculer aux élèves l'aire de tous les secteurs balayés par le rayon vecteur Soleil-astéroïde. On utilise pour cela la formule qui donne la norme du produit vectoriel entre les deux vecteurs successifs.

```
dx = X[i+1]-X[i]dy=Y[i+1]-Y[i]dz = Z[i+1] - Z[i]Aire10[i]=1/2*sqrt((Y^*dz-Z^*dy)^2+(X^*dz)-Z^*dx<sup>2+</sup>(X<sup>*</sup>dy-Y<sup>*</sup>dx)<sup>^2</sup>)
```
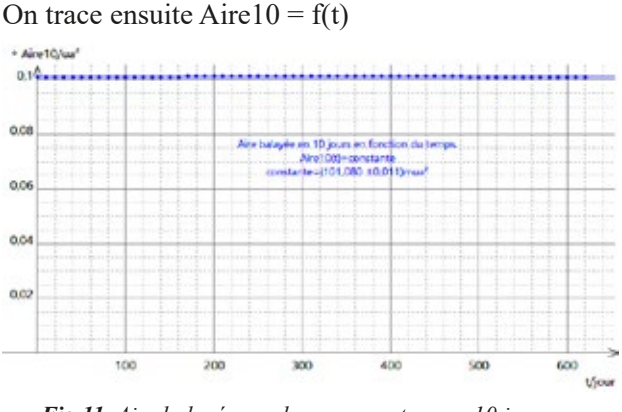

*Fig.11. Aire balayée par le rayon vecteur en 10 jours en fonction du temps.*

On modélise cette courbe par une constante et on va dans les options de modélisation pour afficher l'écart relatif données-modèle, ici inférieur à 0,1 %. La loi des aires est donc bien vérifiée. C'est une vérification de la deuxième loi de Kepler à partir des données de l'IMCCE.

### **La troisième loi de Kepler à partir des données sur les astéroïdes**

Pour commencer il faut bâtir un tableau avec les données concernant une population d'astéroïdes. Dans cette étude on choisit (au hasard) plusieurs astéroïdes de la ceinture principale, une zone située entre l'orbite de Mars et l'orbite de Jupiter. Bien sûr il serait intéressant d'y ajouter d'autres astéroïdes voire d'utiliser un fichier contenant la totalité des astéroïdes… Ce doit être possible avec le Minor Planet Center… mais je n'ai pas exploré suffisamment.

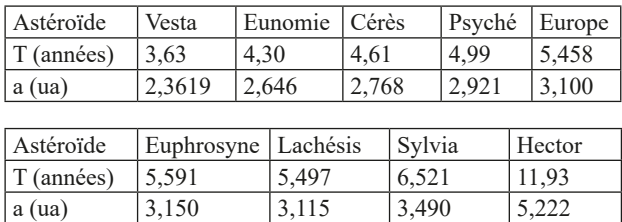

On crée alors un nouveau fichier dans Regressi. On rappelle l'expression de la troisième loi de Képler :

$$
\frac{T^2}{a^3} = \text{constant}
$$

Dans la fenêtre *expression* on pourra créer utilement les variables dans les unités du système international.

T2sura3=T $\sqrt{2}/a$  $\sqrt{3}$ Ts=T\*365.25\*24\*3600\_s am=a\*149597870700\_m  $lnTs=LN(Ts)$ 

On obtient le tableau suivant :

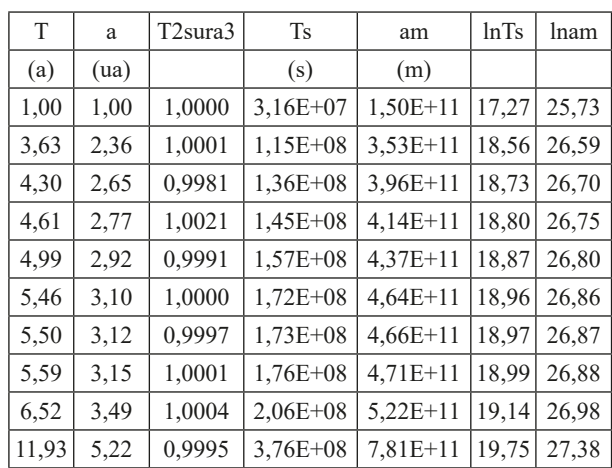

La première ligne du tableau correspond à la planète Terre qui a été ajoutée dans le tableau.

Sur cette première ligne, le calcul T2sura3 permet de vérifier dans la troisième colonne que l'on a bien  $T^2/a^3 = 1$  (ce qui vérifié facilement pour la Terre avec  $T = 1$  an et a = 1 ua).

Les colonnes Ts et am permettent de calculer les valeurs de la période en s et celle du demi grand axe en m, les unités du système international.

Le but de la fin de ce travail est de vérifier et d'utiliser la troisième loi de Kepler revue par Newton en utilisant la loi de la gravitation universelle :

$$
\frac{T^2}{a^3} \!=\! \frac{4\pi^2}{G\cdot M_s}
$$

avec G la constante de la gravitation universelle admise actuellement  $G = 6{,}674.10^{-11}$  SI et  $M_s$  la masse du Soleil en kg.

Nous nous proposons ici de vérifier cette loi et de « peser » le Soleil. On rappelle au passage que peser le Soleil n'a été possible qu'après l'expérience de la balance de torsion d'Henry Cavendish en 1798 qui a permis de calculer la valeur de G.

Henry Cavendish avait trouvé  $G = 6,754.10<sup>-11</sup>$  SI, ce qui est très proche de la valeur admise actuellement.

Pour plus de facilité graphique nous prenons le logarithme népérien de l'équation ci-dessus. On obtient facilement

$$
\ln(T) = \frac{3}{2}\ln(a) + \frac{1}{2}\ln\left(\frac{4\pi^2}{G \cdot M_s}\right)
$$

On peut donc tracer lnTs en fonction de lnam soit le logarithme de T en fonction du logarithme de a.

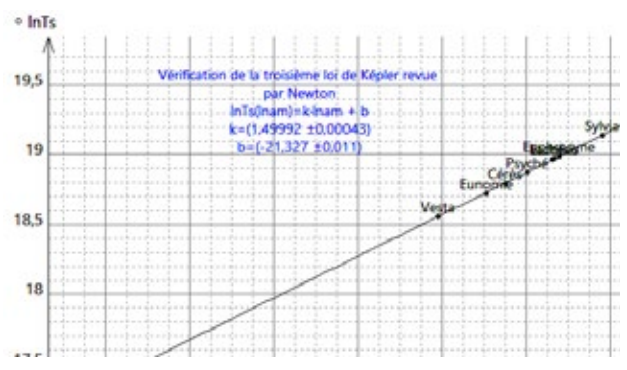

*Fig.12. Vérification de la 3<sup>e</sup> loi de Kepler.*

On voit bien sûr que le modèle affine convient bien et que cette troisième loi est bien vérifiée. En effet le coefficient directeur de cette droite est bien  $k = 1,500 = 3/2.$ 

Nous pouvons maintenant utiliser l'ordonnée à l'origine pour déterminer la masse du Soleil.

$$
b = -21,327 = \frac{1}{2} \ln \left( \frac{4\pi^2}{G \cdot M_s} \right)
$$
  

$$
\frac{4\pi^2}{G \cdot M_s} = \exp(-2 * 21,327)
$$
  
soit  $M_s = \frac{4\pi^2}{G \exp(-2 * 21,327)} = 1,98 \cdot 10^{30} \text{kg}$ 

ce qui est une très bonne valeur de la masse du Soleil.

Cette activité nous aura permis à partir d'une base de données d'utiliser le logiciel Regressi pour tracer une trajectoire dans le plan de l'orbite et de vérifier les deuxième et troisième lois de Kepler.

#### **Liens**

Wikipédia pour les informations globales sur Éros : [https://fr.wikipedia.org/wiki/\(433\)\\_%C3%89ros](https://fr.wikipedia.org/wiki/(433)_%C3%89ros)

Jet Propulsion Laboratory (Nasa) pour les paramètres orbitaux en détail : [https://ssd.jpl.nasa.gov/sbdb.cgi](https://ssd.jpl.nasa.gov/sbdb.cgi ) Miriade : le serveur d'éphémérides de l'IMCCE : <http://vo.imcce.fr/webservices/miriade/?forms> SSP (Système solaire Portail) de l'IMCCE : [https://ssp.](https://ssp.imcce.fr) [imcce.fr](https://ssp.imcce.fr)

Coordonnées écliptiques sur Wikipédia : https://fr.wikipedia.org/wiki/Syst%C3%A8me\_de [coordonn%C3%A9es\\_%C3%A9cliptiques](https://fr.wikipedia.org/wiki/Syst%C3%A8me_de_coordonn%C3%A9es_%C3%A9cliptiques)

Paramètres orbitaux sur Wikipédia : [https://fr.wikipedia.org/wiki/Orbite#Param%C3%A8tres\\_](https://fr.wikipedia.org/wiki/Orbite#Param%C3%A8tres_orbitaux) [orbitaux](https://fr.wikipedia.org/wiki/Orbite#Param%C3%A8tres_orbitaux)

Les plus grands astéroïdes de la ceinture principale : https://fr.wikipedia.org/wiki/Liste des plus grands ast%C3%A9ro%C3%AFdes\_de\_la\_ceinture\_principale Expérience de Cavendish : https://fr.wikipedia.org/wiki/ Exp%C3%A9rience\_de\_Cavendish

n